Student Aid

#### **What is it? What is the goal?**

The Moodle is an open source eLearning system. The goal of the introduction is to support teaching and learning in an interactive and easy-to-use way. **From now on, the materials of the subjects belonging to the Faculty are available here.** Additional advanced functions, such as eTest, eSubmission, are applied according to the Lecturer's decision. For more information about the materials of a subject in the Moodle ask your Lecturer.

#### **How to access?**

The Moodle can be accessed at:

## **[edu.kozlek.bme.hu/?lang=en](https://edu.kozlek.bme.hu/?lang=en)**

#### **How to log in?**

EduID is needed for log in. Open the Moodle and click to 'Log in' button in the upper left corner (Fig. 1) which opens the Central Login Page. Switch the language by clicking the 'UK flag'. Give your eduID username and password and click to 'Login' button. If a problem occurs, click 'visit this page' link below. (Fig. 2)

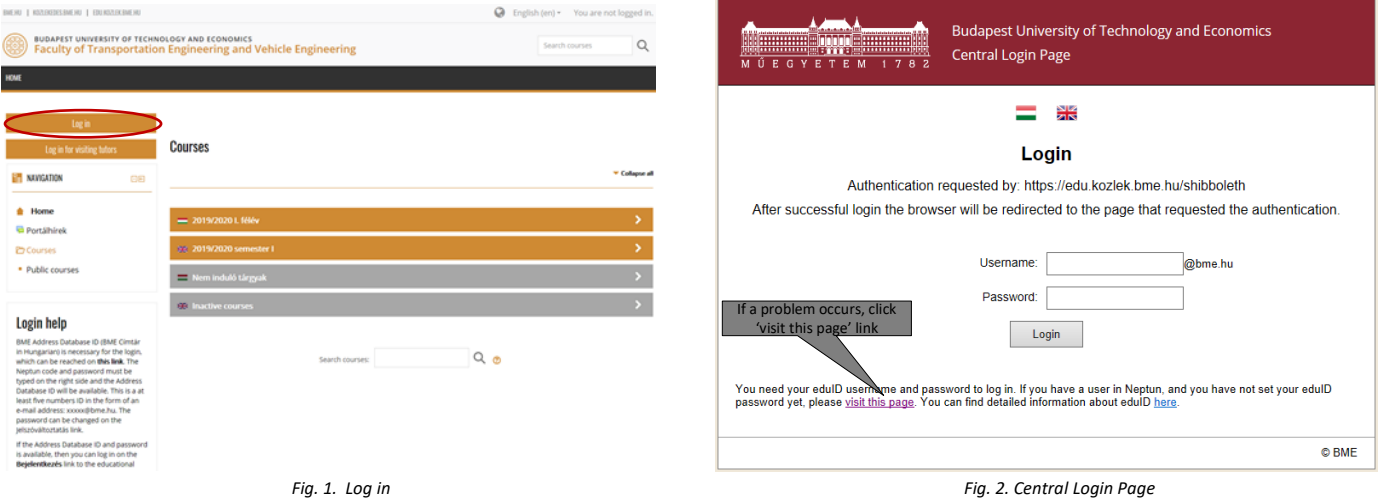

#### **What can be seen after login?**

In Figure 3 you can see structure of the opening page. In the middle, you can find the courses according to the language and whether they are active or inactive. In the next level the courses are grouped according to the Departments. You can find a course by typing its name or ID in the 'Search courses' fields.

You can also find your active courses in the left menu. **You do not need to sign up for any courses in the Moodle.** The list of your subjects is synchronised with your Neptun automatically.

You can log out and check your profile by clicking on your name in the top right corner. You do not need to update your profile data because they are synchronised with your Neptun. To check your results given in Moodle go to 'Grades'.

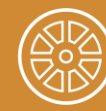

BUDAPEST UNIVERSITY OF TECHNOLOGY AND ECONOMICS<br>Faculty of Transportation Engineering and Vehicle Engineering

# **MOODLE – eLearning system**

Student Aid

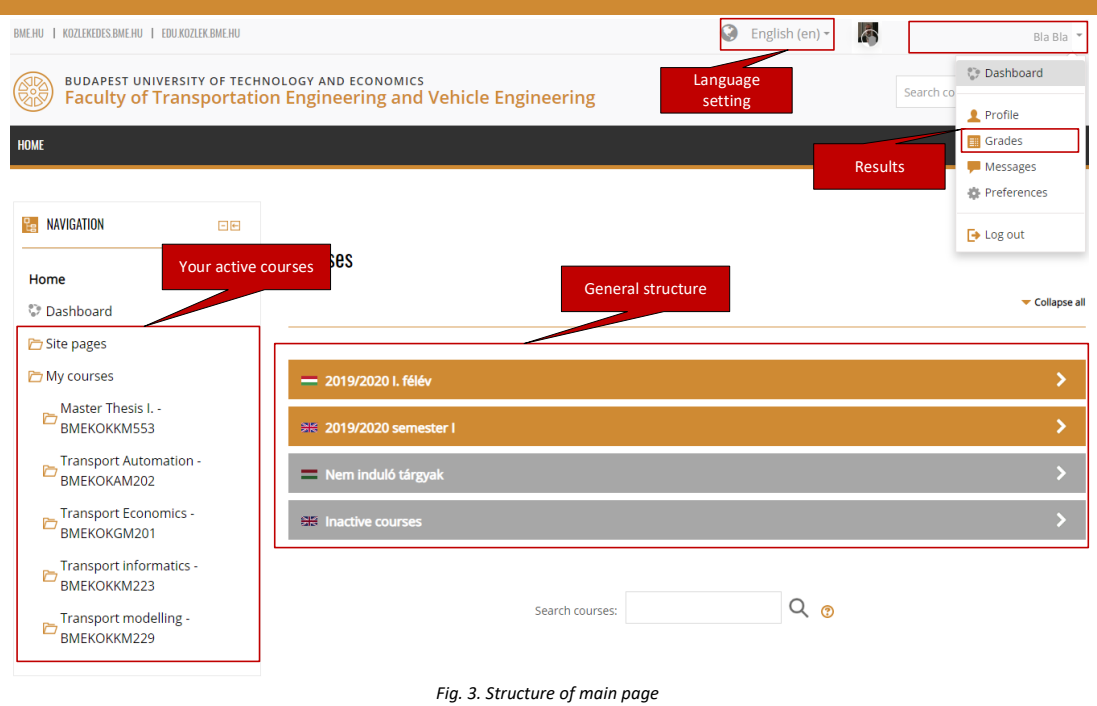

#### **What can you find at a course?**

You have access to materials and other modules (e.g. eTest, eSubmission, eSchedule). You can find the structure of the course and your grades in the left-side menu. (Fig. 4)

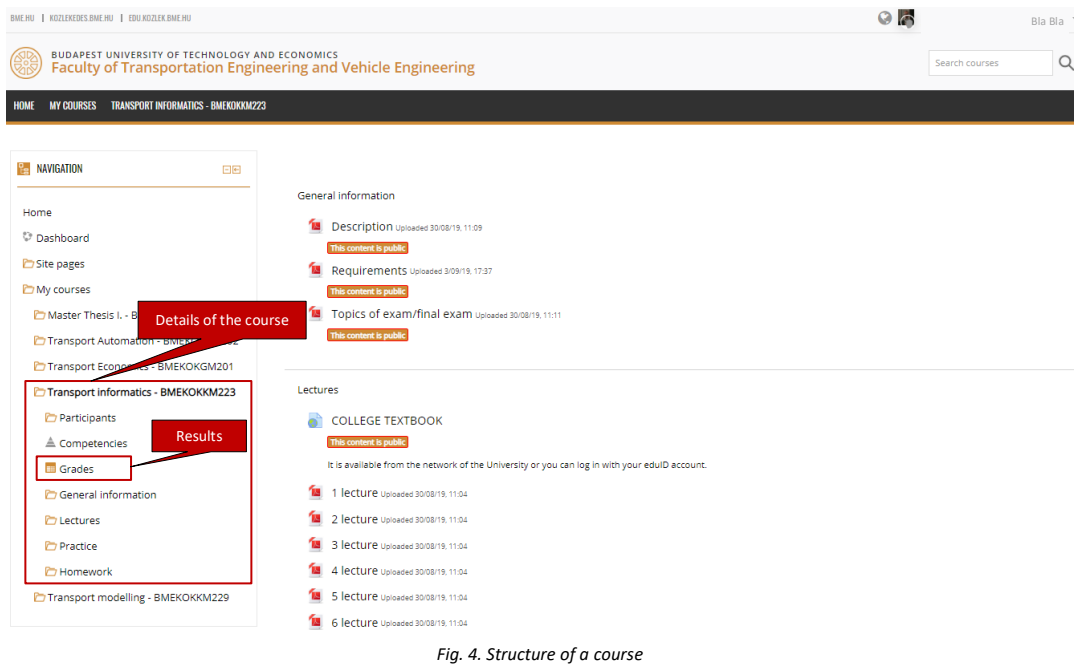

### **How can you access your previous courses?**

The Moodle is archived at the end of every semester. The content of your previous courses can be found at [archive.edu.kozlek.bme.hu/?lang=en.](https://archive.edu.kozlek.bme.hu/?lang=en)

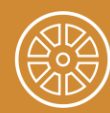

BUDAPEST UNIVERSITY OF TECHNOLOGY AND ECONOMICS<br>Faculty of Transportation Engineering and Vehicle Engineering